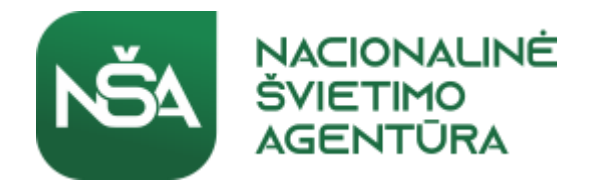

# Nuotolinis mokymas(is) Mokinių pasiekimų vertinimas

Vilnius 2020-04-09

Eglė Vaivadienė Nacionalinė švietimo agentūra Ugdymo turinio rengimo skyrius [Egle.Vaivadiene@nsa.smm.lt](mailto:Egle.Vaivadiene@nsa.smm.lt)

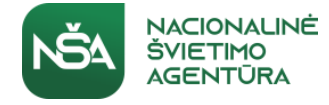

#### IKT įrankiai vertinimui ir įsivertinimui

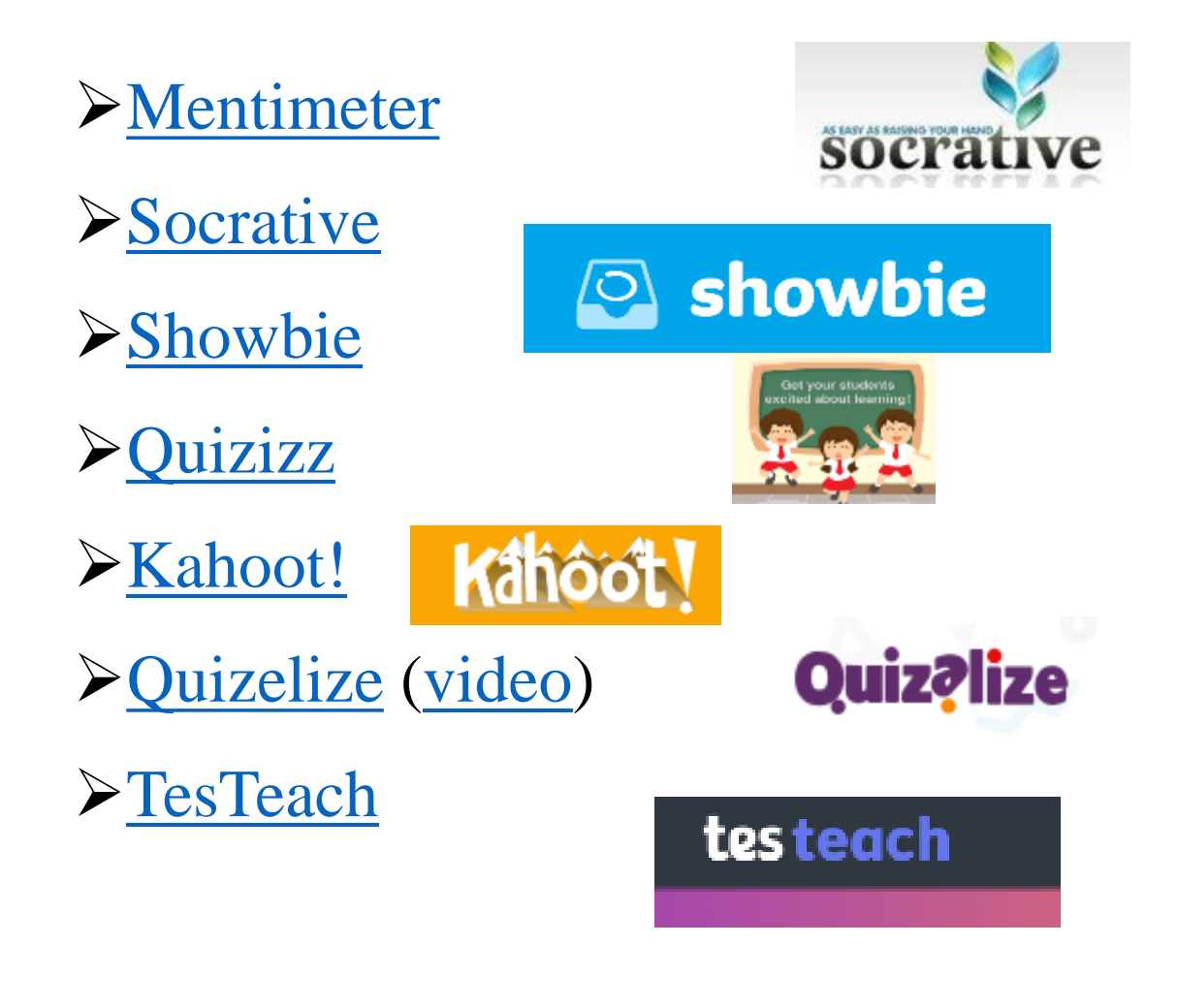

- [Google classroom](https://classroom.google.com/)
- [Edmodo](https://new.edmodo.com/?go2url=/home)
- [Quizmaker](https://www.quiz-maker.com/)
- [Etest.lt](http://www.etest.lt/)
- [26](http://www.teachthought.com/pedagogy/assessment/26-teacher-tools-to-create-online-assessments/) [įrankiai mokytojams](http://www.teachthought.com/pedagogy/assessment/26-teacher-tools-to-create-online-assessments/)  [internetiniams \(online\)](http://www.teachthought.com/pedagogy/assessment/26-teacher-tools-to-create-online-assessments/) [įvertinima](http://www.teachthought.com/pedagogy/assessment/26-teacher-tools-to-create-online-assessments/) [ms](http://www.teachthought.com/pedagogy/assessment/26-teacher-tools-to-create-online-assessments/) [kurti](http://www.teachthought.com/pedagogy/assessment/26-teacher-tools-to-create-online-assessments/)
- **[\(Į\)verinimo](https://www.onlineassessmenttool.com/) [įrankiai internete](https://www.onlineassessmenttool.com/)  [\(online\)](https://www.onlineassessmenttool.com/)**
- [Formuojamamojo](https://www.edutopia.org/blog/5-fast-formative-assessment-tools-vicki-davis) [vertinimo](https://www.edutopia.org/blog/5-fast-formative-assessment-tools-vicki-davis)  [įrankiai](https://www.edutopia.org/blog/5-fast-formative-assessment-tools-vicki-davis)

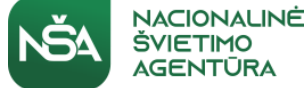

## **WWW.menti.com Kodas: 78 68**

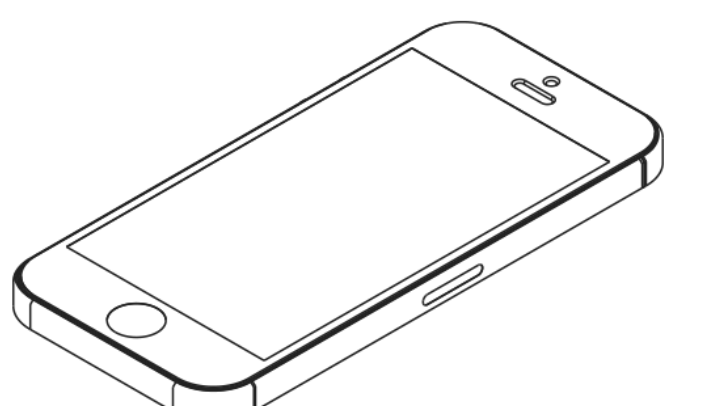

**www.menti.com**

்

Submit

Please enter the code

12 34 56

 $a_{\rm e}$ 

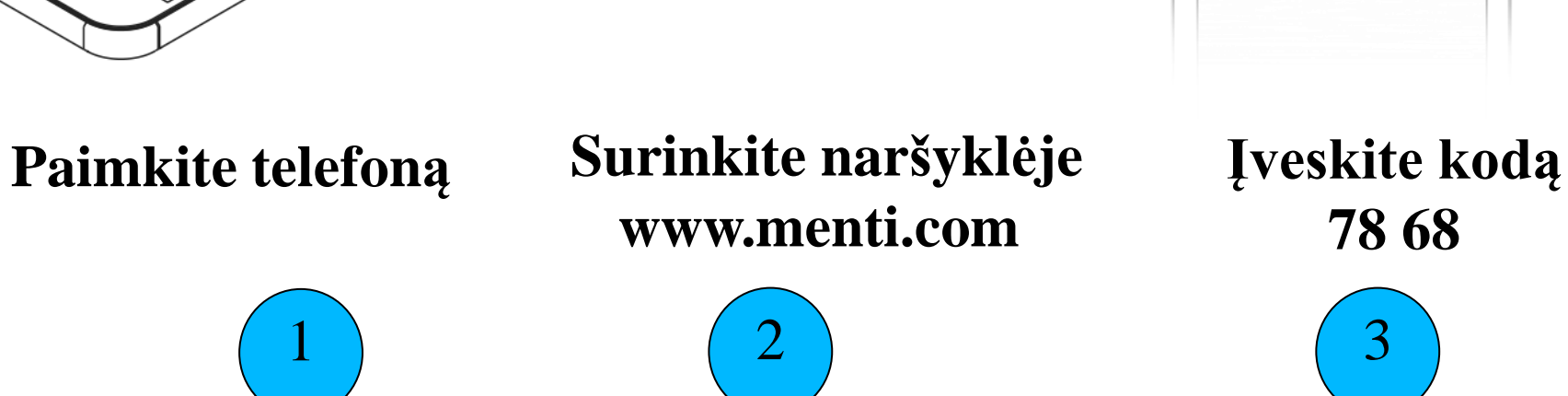

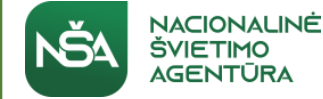

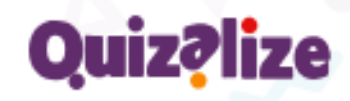

#### **Quizelize – įrankis mokymo diferencijavimui**

### [Pabandome:](https://www.zzish.com/planner/R3JvdXA6NDA0YmM3ZjAtZWU1Mi00YTcyLTk2ZDYtMDFkMGQ2NzQ5MzNk)

**Student Login** 

**Hello!** Type your class code to enter

xtg2386

Join my class

Surinkite naršyklėje adresą: ZZI.Sh Pasirinkite Student Login 3. Įrašykite klasės kodą: xtg2386

*[Daugiau informacijos](https://www.iklase.lt/quizalize-uzduociu-diferencijavimui-ir-ziniu-pasitikrinimui/) (su vaizdo pamokėle)*

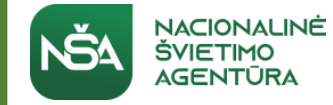

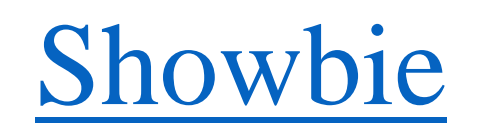

•*Aplankų kūrimas.* Lengva **kaupti** geriausius **darbų pavyzdžius** ir stebėti pažangą. •*Neribotas užduočių skaičius.* Galima kurti ir saugokite **neribotą laiką** tiek užduočių, kiek patinka.

•*Grupavimas.* Naudodamiesi klasių aplankais galite suskirstyti užduotis į patogius, pertvarkomus, spalvotus rinkinius.

•*Bendradarbiavimas*. Mokyk kartu su kolega, dalinkitės klase ir mažinkite darbo krūvį. •*Diskusijų laukas*. Klasėse mokiniai gali bendrauti, bendradarbiauti ir dalytis ištekliais realiuoju laiku. Mokytojas gali sustabdyti arba atnaujinti diskusiją vienu mygtuko ice Notes paspaudimu.

•*Komandų /grupių sudarymas.* Sukurkite grupes ir dalinkitės ištekliais su kolegomis, suplanuokite išvyką su tėvais arba pradėkite bendrą mokinių projektą.

•*Įvertinimas.* Greitas ir lankstus būdas įvertinti mokinių darbą, peržiūrėti įvertinimus ir eksportuoti į kitas sistemas.

•*Prieiga tėvams.* Prieiga prie klasių, užduočių ir aplanko peržiūros, informavimas apie mokinio pažangą, iššūkius ir pasiekimus.

•*Vaizdo įrašai.* Mokiniai gali dalytis 10 minučių vaizdo įrašais iš fotoaparato arba įrašyti juos tiesiai programoje.

•*Audio komentarai*. "Showbie Pro" leidžia įrašyti iki 30 minučių trukmės balso pastabas. •*Talpykla*. Su "Showbie Pro" jūsų klasė gali įkelti iki 500 MB failų. Skatinkite kūrybiškumą naudodamiesi daugialypės terpės projektais iš tokių programų kaip "Garageband" ir "iMovie".

Annotations Gradeboo **Discussion** <sup>O</sup>Sreat  $\left( \begin{matrix} \bullet \\ \bullet \end{matrix} \right)$  $2^{\circ}$ **Parent Sharing**  $\overline{\mathbf{a}}$ <sup>A</sup>Q  $\sqrt{\bullet}$ Collaboration Portfolios **Assignments** 

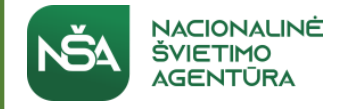

### Socrative

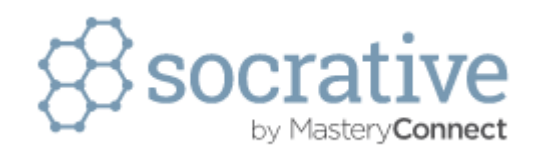

- <http://www.socrative.com/index.php>
- Iki 10 privačių ir viešųjų klasių
- 150 mokinių
- [Atgalinės atskaitos laikmatis "Kosmoso lenktynėse"](https://b.socrative.com/teacher/#launch)
- Patogus turinio įkėlimas
- Atvira prieiga naudojant mokinio ID
- Asmeninės skiltys moksleiviams
- Pagalba & elektroninio pašto palaikymas

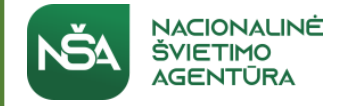

### Quizizz

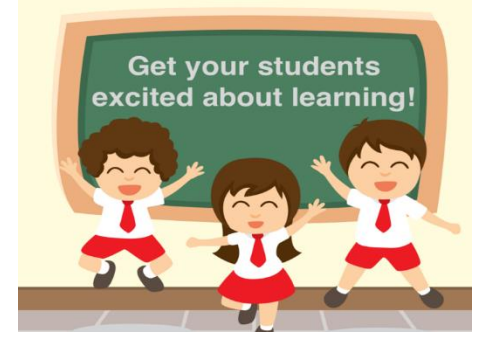

- [Apie programą](https://www.youtube.com/watch?v=JrkPNzrSaY0) *[čia](https://www.youtube.com/watch?v=JrkPNzrSaY0)[:](https://play.kahoot.it/?utm_source=welcome_email&utm_medium=email&utm_content=teacher&utm_campaign=welcome_to_kahoot#/k/d2b8b484-6ae6-4563-ab56-b4d97749f2ee/intro)*
- Labai nesudėtingo valdymo vertinimo/mokymosi aplinka.
- Puikiai veikia įvairiose naršyklėse, planšetiniuose kompiuteriuose ir išmaniuosiuose telefonuose.
- Reikalinga registracija.

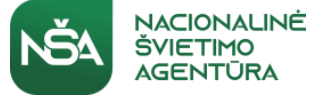

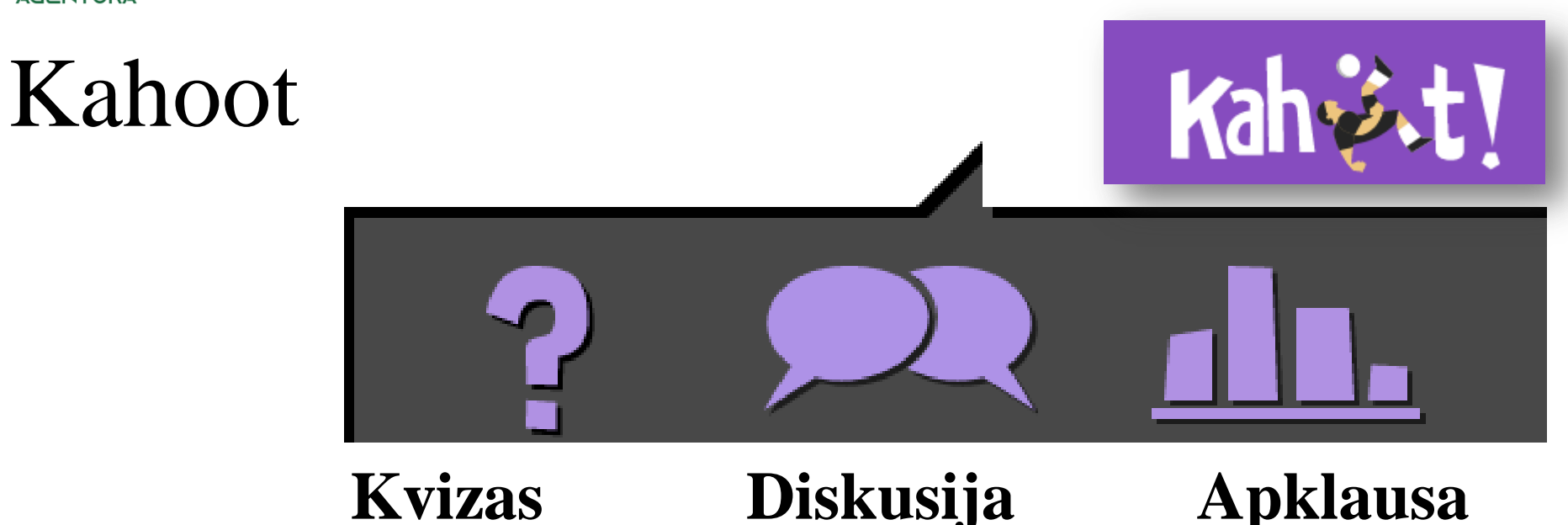

- [Nuoroda:](https://create.kahoot.it/#login?next=)
- Apie programą *[čia](https://www.youtube.com/watch?v=pFFv6_6was4) ir [čia](https://www.youtube.com/watch?v=5mRzrjbM6aw)*
- Labai nesudėtingo valdymo mokymosi aplinka.
- Puikiai veikia įvairiose naršyklėse, planšetiniuose kompiuteriuose ir išmaniuosiuose telefonuose.
- Reikalinga registracija.

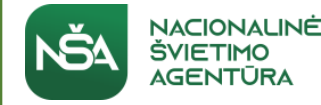

## Ted ed – aplinka įdomesnių pamokų kūrimui

#### Nuoroda: [http://ed.ted.com](http://ed.ted.com/)

TED-Ed pamokoje paprasta:

- Rasti vaizdo medžiagą
- Pridėti klausimus, diskusijų instrukcijas, papildomus išteklius
- Pasidalinti pamoka su mokiniais
- Sekti pažangą
- Plėsti akiratį (sužinoti duota tema daugiau)

#### [Pamokos pavyzdys](https://ed.ted.com/lessons/the-hidden-worlds-within-natural-history-museums-joshua-drew)

#### **TEDEd**

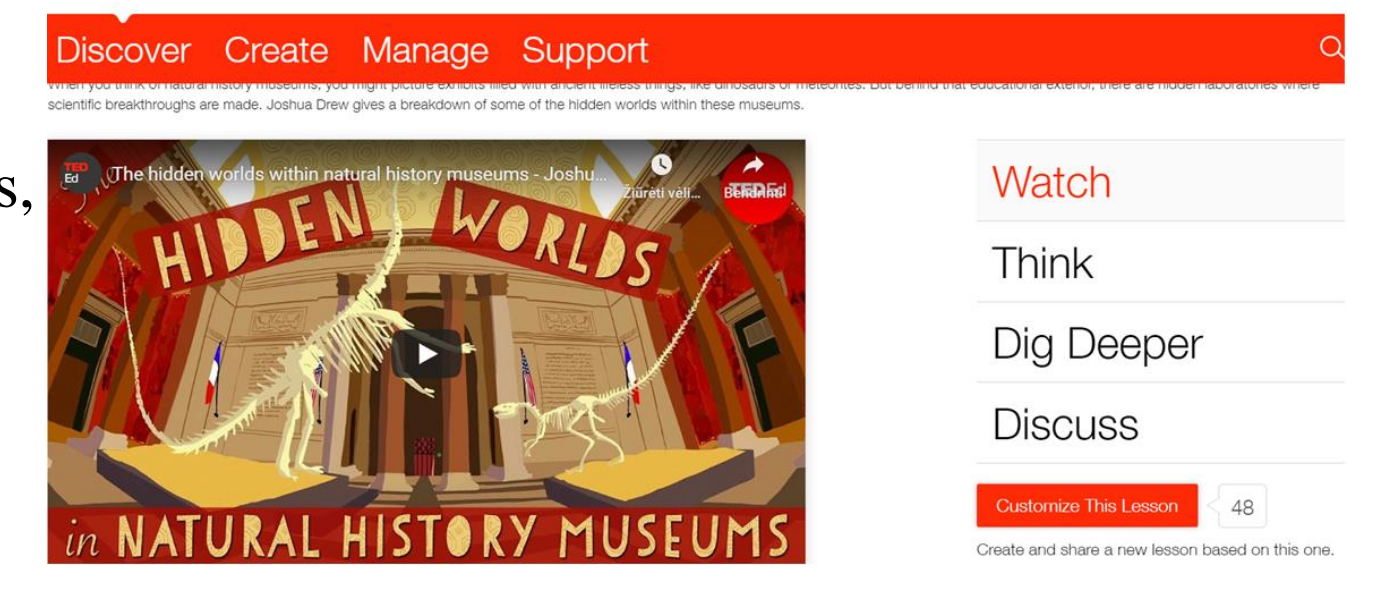

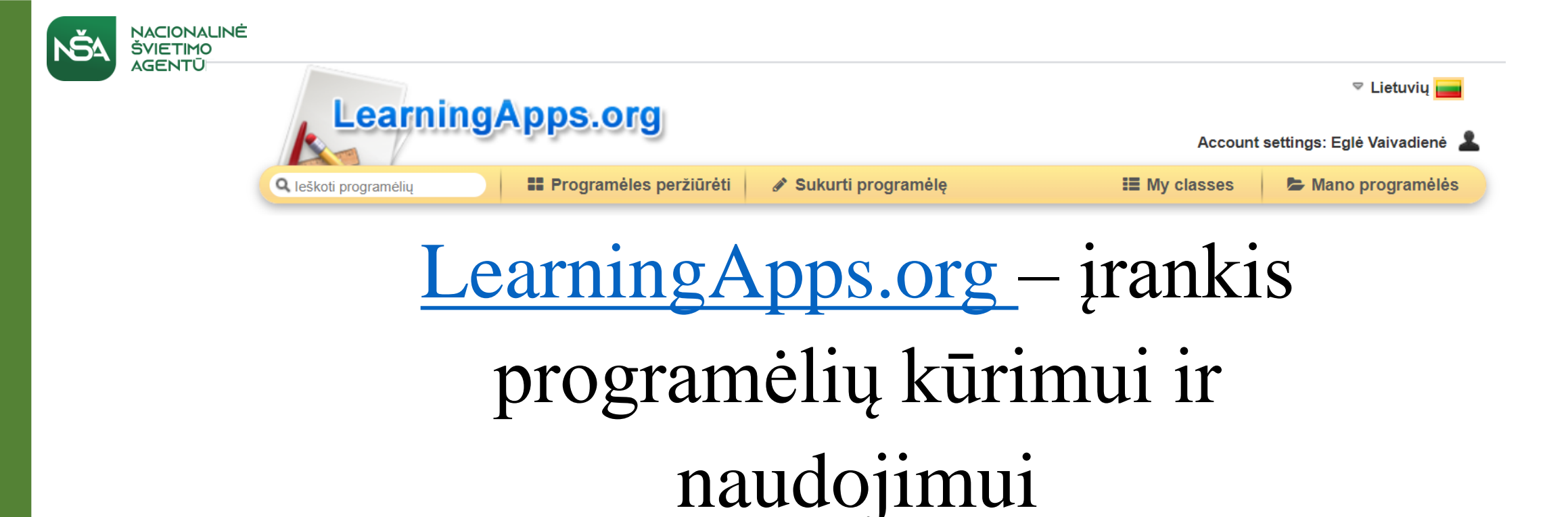

Atviras, nemokamas, tinka įvairiems dalykams, įvairaus amžiaus mokiniams, nereikalingas programavimas, dermė su mobiliais įrenginiais,

galima administruoti mokinių klasę.

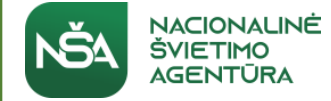

## Mokytojas

- a) geras paaiškina;
- b) labai geras demonstruoja;
- c) išskirtinis įkvepia!

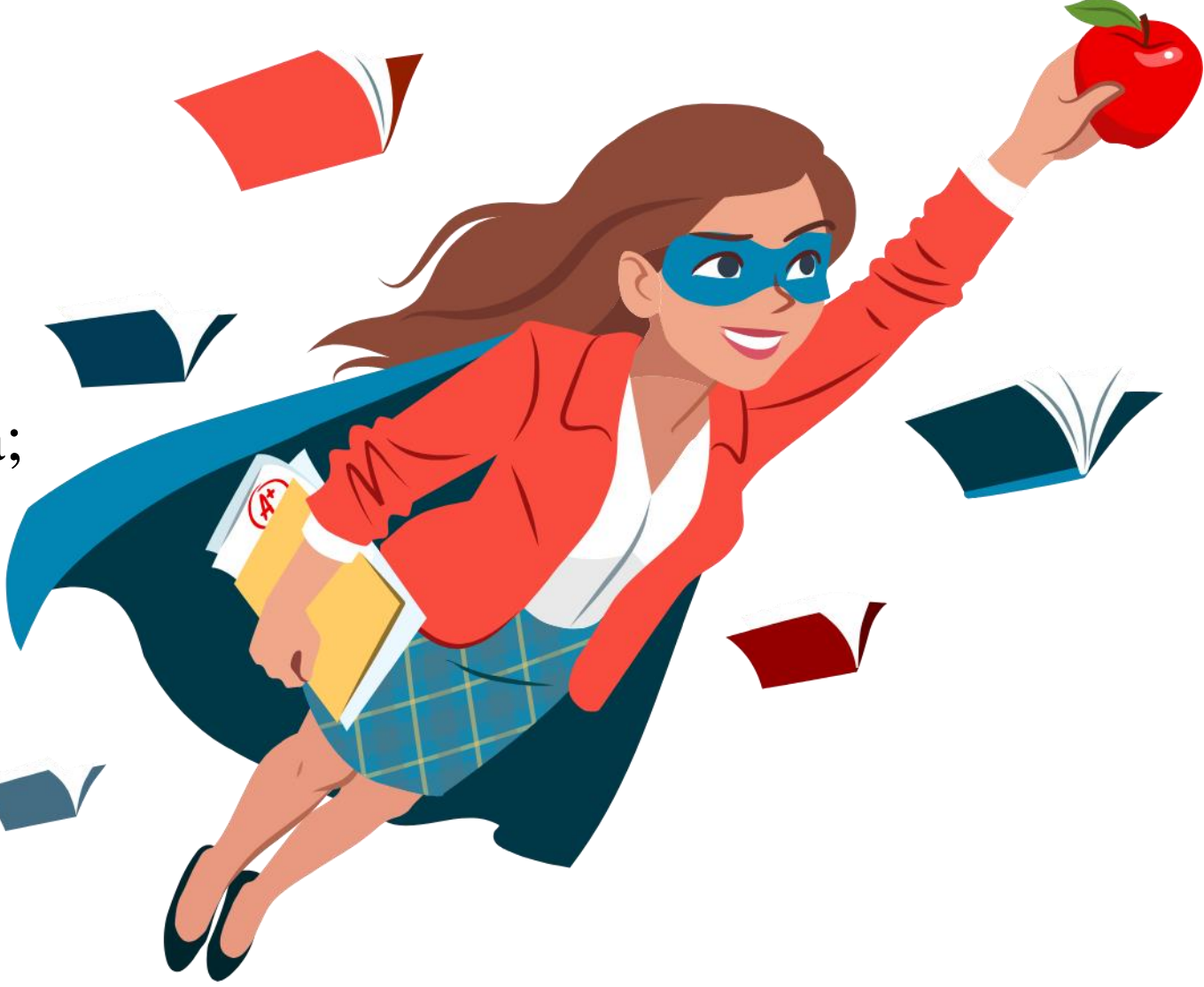

[Iliustracijos šaltinis: https://plus.lrytas.lt/sauniausias-mokytojas-2019/](https://plus.lrytas.lt/sauniausias-mokytojas-2019/)

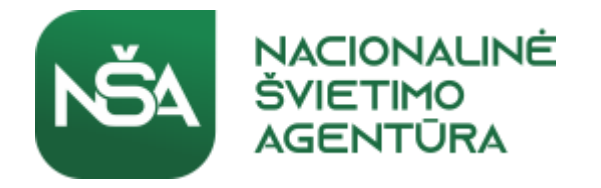

# Dėkui ir likim sveiki ©